# **Employee Details tracking System**

#### **Overview:**

The project involved developing a solution using PowerApps, Power Automate for a Company to track the details of their employee. The client uses the solution to ease the process of employee management and their details. This project helped client to avoid redundancy and pursue easy managing.

## **Client details:**

**Name:** Confidential | **Industry:** Telecommunication

#### **Technologies:**

**Office365, PowerApps (Canvas Apps), PowerFX, PowerAutomate (For multilevel approvals, CRUD operations in O365), CDS, Custom Connectors**

### **Project Description:**

Generally, the client want to manage his employee details under a closed circumstances with user friendly functionality.So that every details of the employee can be managed easily.HR team and respective authenticate people will have the credential and they only can view and edit the details of a Employee.

The project was successful and Some of the salient features are as follows**:**

#### **Gallery View Of Employee List**

This is the first screen of the application where authenticate people can view the snickpick(Image of the employee,name, department) of the employee as per the department concern.In this screen at every employee there will be an edit pen button where authenticate people can edit the particular selected employee and the selected employee can be marked as different color in screen.

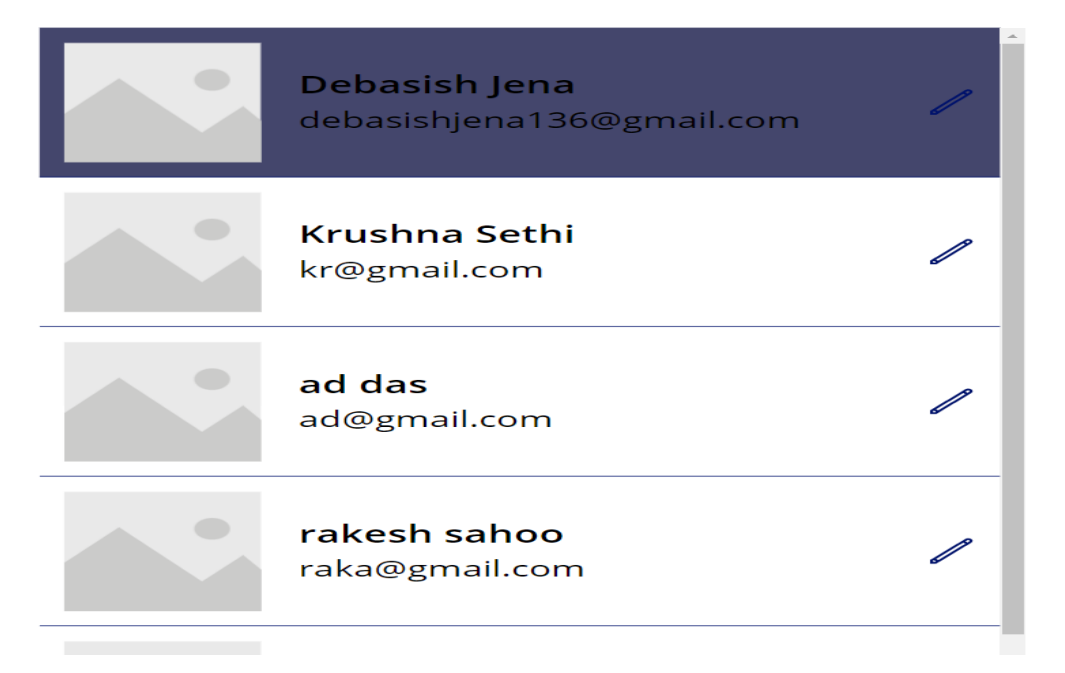

## **Edit View Screen**

After clicking the pen button on the first screen user will found the edit screen with an attached form where the complete details of the employee can be viewed by the authenticate user.If any modification required then user can add the required changes, by clicking the submit button Employee details will be saved on SharePoint List(Back-end database).

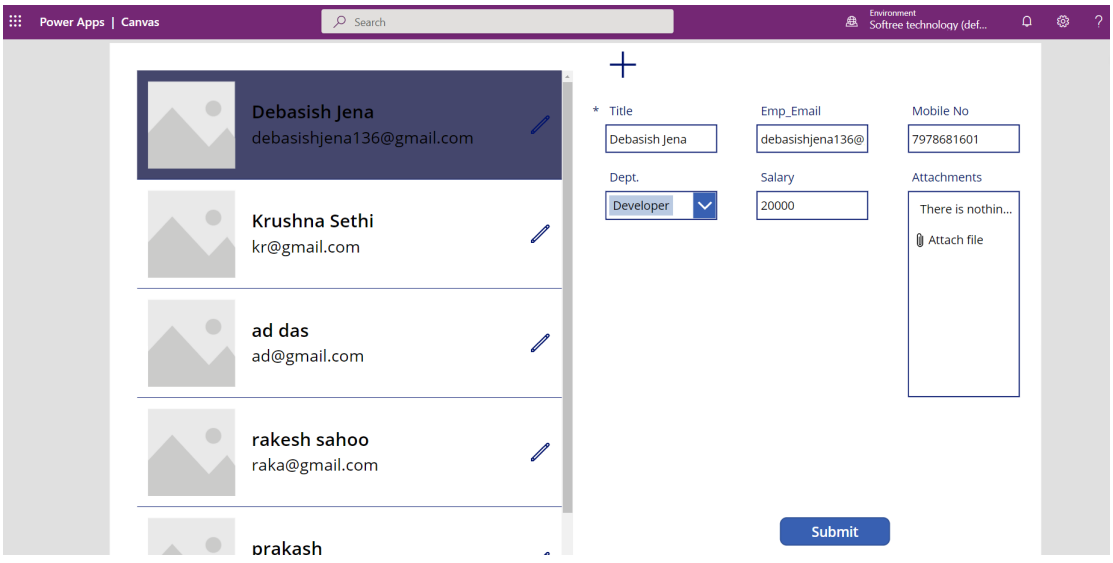

### **New Input Screen**

When a New employee get hired then by clicking the top "+" button user will get a blank form screen where user can put all the required information about the employee and by clicking submit button user will added to the company's database.

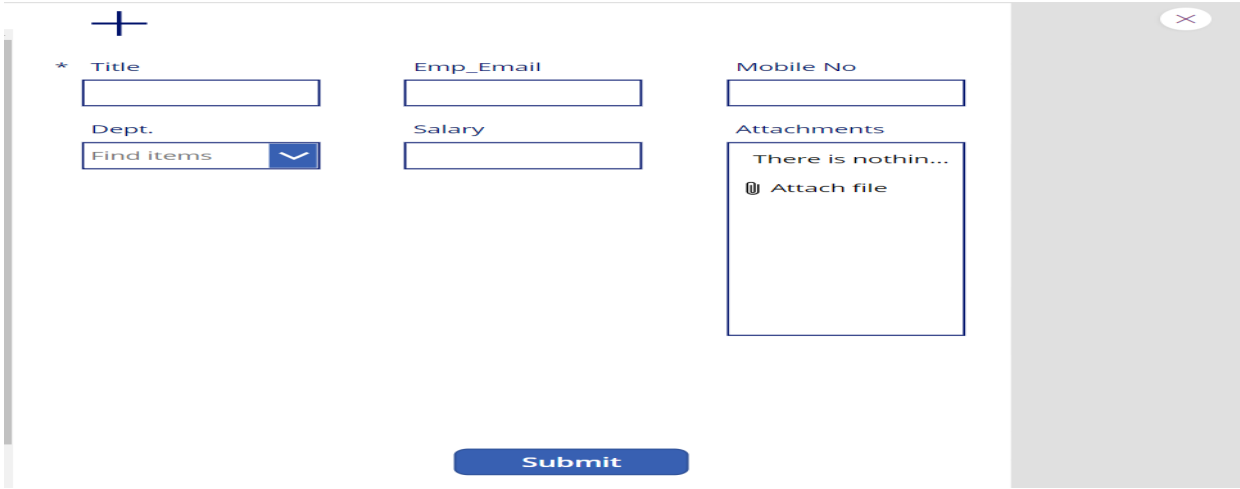

When user added to the company's database simultaneously new user will be visible on the Employee gallery view.

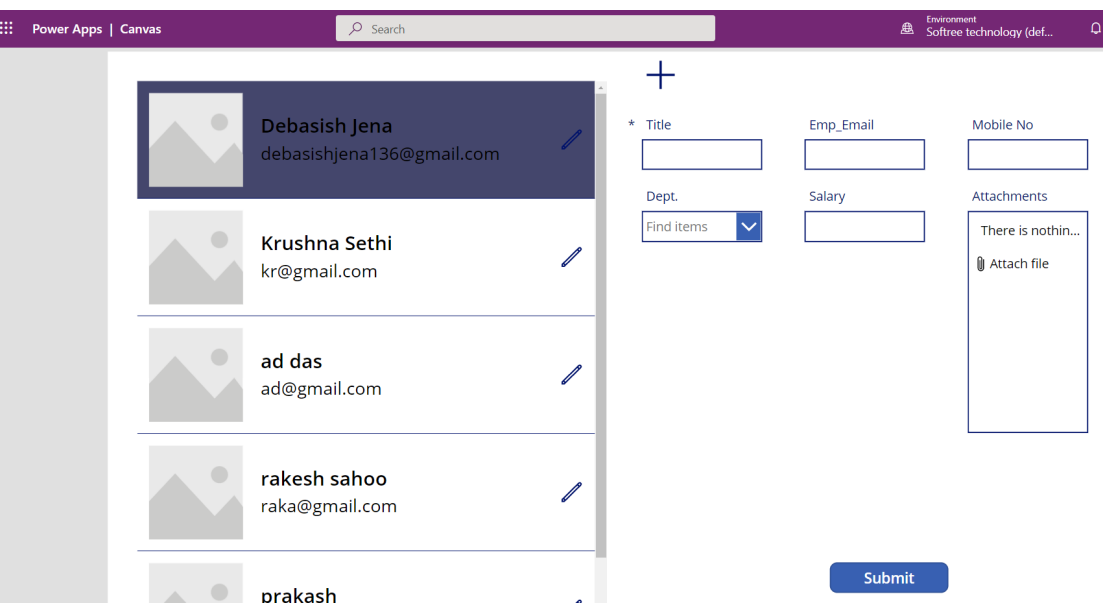

# **Back-end Technology**

To achieve the above projects and functionality we use SharePoint list as a back-end store, where we perform all CRUD operation.

emp data  $\forall$ 

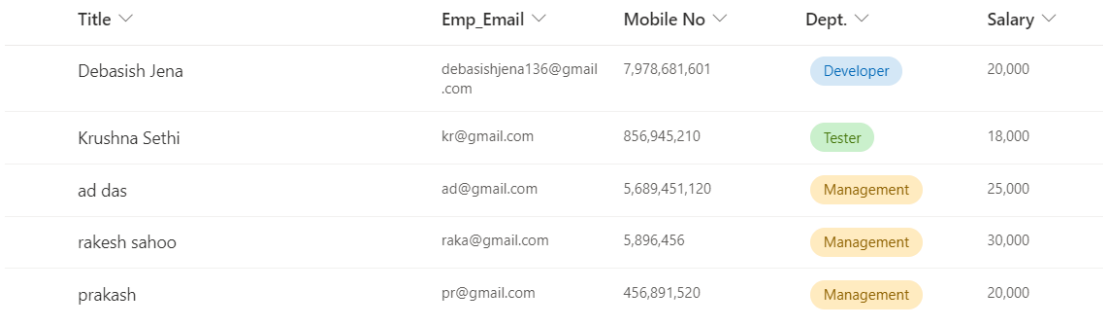

This project is successfully completed by using the above mentioned technology, process and it is maintaining the requirement of the client.